# ISE 서버를 사용하여 CIMC에서 TACACS+ 인증 구성

## 목차

소개 사전 요구 사항 요구 사항 사용되는 구성 요소 구성 권한 연결을 위한 TACACS+ 서버측 컨피그레이션 ISE 구성 요구 사항 CIMC의 TACACS+ 컨피그레이션 다음을 확인합니다. CIMC의 CLI에서 컨피그레이션 확인 문제 해결 ISE 문제 해결 관련 정보

## 소개

이 문서에서는 Cisco CIMC(Integrated Management Controller)에서 TACACS+(Terminal Access Controller Access-Control System Plus) 인증을 구성하는 방법에 대해 설명합니다.

TACACS+는 일반적으로 중앙 서버에서 네트워크 디바이스를 인증하는 데 사용됩니다.릴리스 버전 4.1(3b)부터 Cisco IMC는 TACACS+ 인증을 지원합니다.CIMC에 대한 TACACS+ 지원을 통해 디바 이스에 액세스할 수 있는 여러 사용자 계정을 손쉽게 관리할 수 있습니다.이 기능은 주기적으로 사 용자의 자격 증명을 변경하고 사용자 계정을 원격으로 관리하는 데 도움이 됩니다.

## 사전 요구 사항

## 요구 사항

다음 주제에 대한 지식을 보유하고 있으면 유용합니다.

- Cisco CIMC(Integrated Management Controller)
- TACACS+(Terminal Access Controller Access-Control System Plus)

## 사용되는 구성 요소

이 문서의 정보는 다음 소프트웨어 및 하드웨어 버전을 기반으로 합니다.

- $\cdot$  UCSC-C220-M4S
- CIMC 버전:4.1(3b)
- Cisco ISE(Identity Services Engine) 버전 3.0.0.458

이 문서의 정보는 특정 랩 환경의 디바이스를 토대로 작성되었습니다.이 문서에 사용된 모든 디바 이스는 초기화된(기본) 컨피그레이션으로 시작되었습니다.네트워크가 작동 중인 경우 모든 명령의 잠재적인 영향을 이해해야 합니다.

## 구성

### 권한 연결을 위한 TACACS+ 서버측 컨피그레이션

사용자의 권한 레벨은 해당 사용자에 대해 구성된 cisco-av-pair 값을 기반으로 계산됩니다 .TACACS+ 서버에 cisco-av-pair를 생성해야 하며 사용자는 기본 TACACS+ 특성을 사용할 수 없습 니다.아래 표시된 세 가지 구문은 cisco-av-pair 특성에 대해 지원됩니다.

관리자 권한:

 cisco-av-pair=shell:roles="admin" 사용자 권한:

cisco-av-pair=shell:roles="user" 읽기 전용 권한:

cisco-av-pair=shell:roles="read-only"

다른 디바이스를 지원하려면 다른 역할을 추가해야 하는 경우 쉼표로 구분하여 추가할 수 있습니다 .예를 들어 UCSM은 aaa를 지원하므로 shell:roles="admin,aaa"를 구성하고 CIMC가 이 형식을 수 락할 수 있습니다.

참고:cisco-av-pair가 TACACS+ 서버에 구성되지 않은 경우 해당 서버의 사용자는 읽기 전용 권한을 갖습니다.

Location

All Location

All Location

Type

All Device Types

All Davice Tune

External MDM

**Description** 

**Location Services** 

### ISE 구성 요구 사항

 $\overline{D}$ 

서버의 관리 IP는 ISE 네트워크 디바이스에서 허용되어야 합니다.

Name  $\land$  IP/Mask

10.31.123.2.

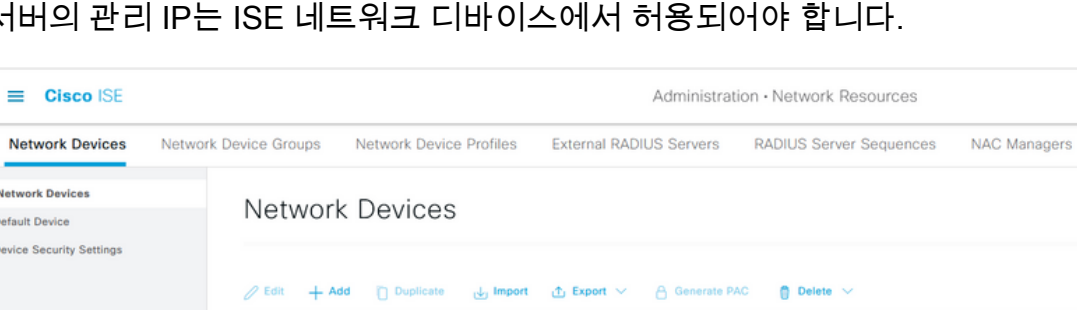

**Profile Name** 

# Cisco (i)

CIMC에 입력할 공유 암호

#### $\equiv$  Cisco ISE

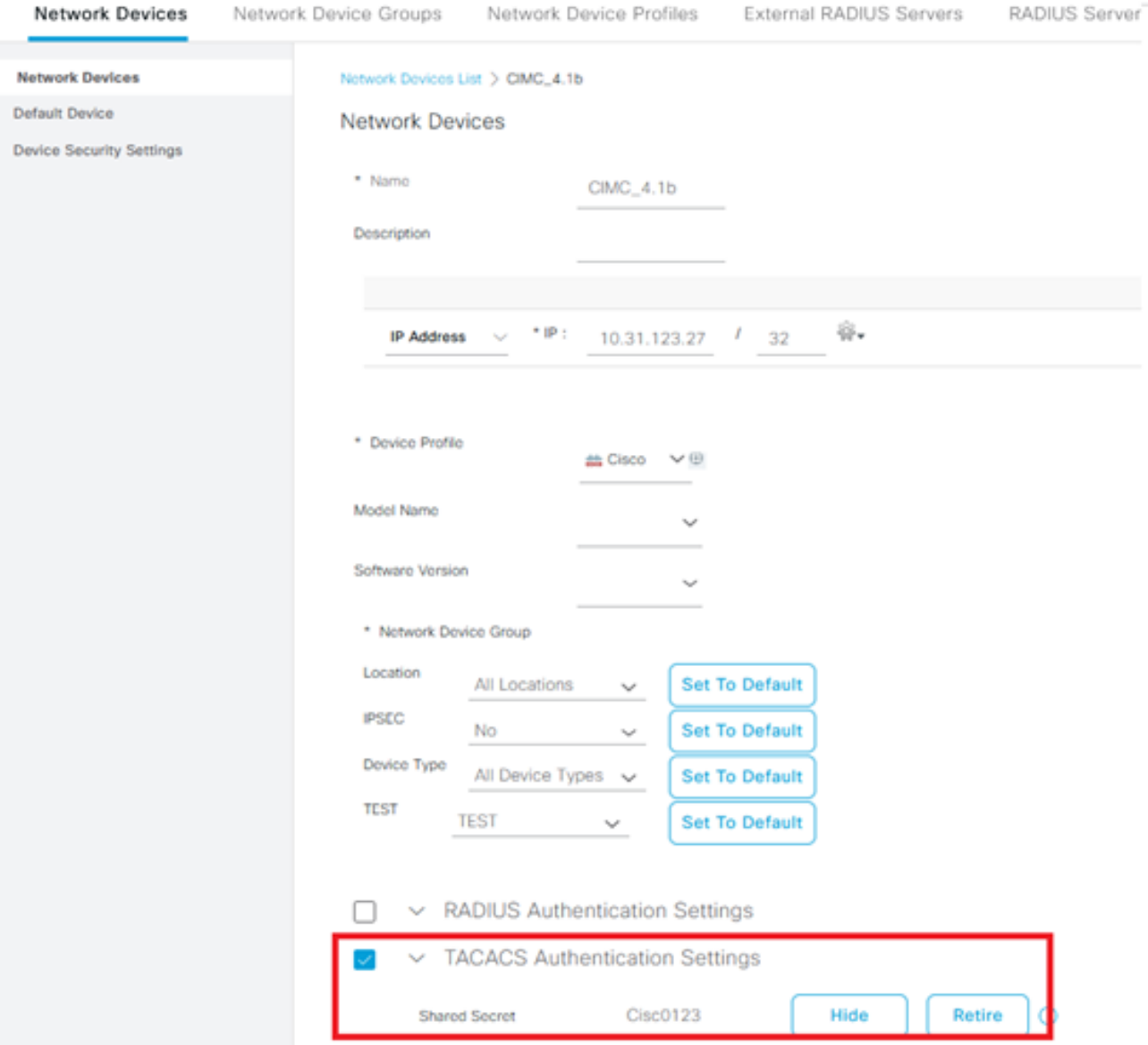

## cisco-av-pair 특성과 관리자 권한이 있는 셸 프로파일

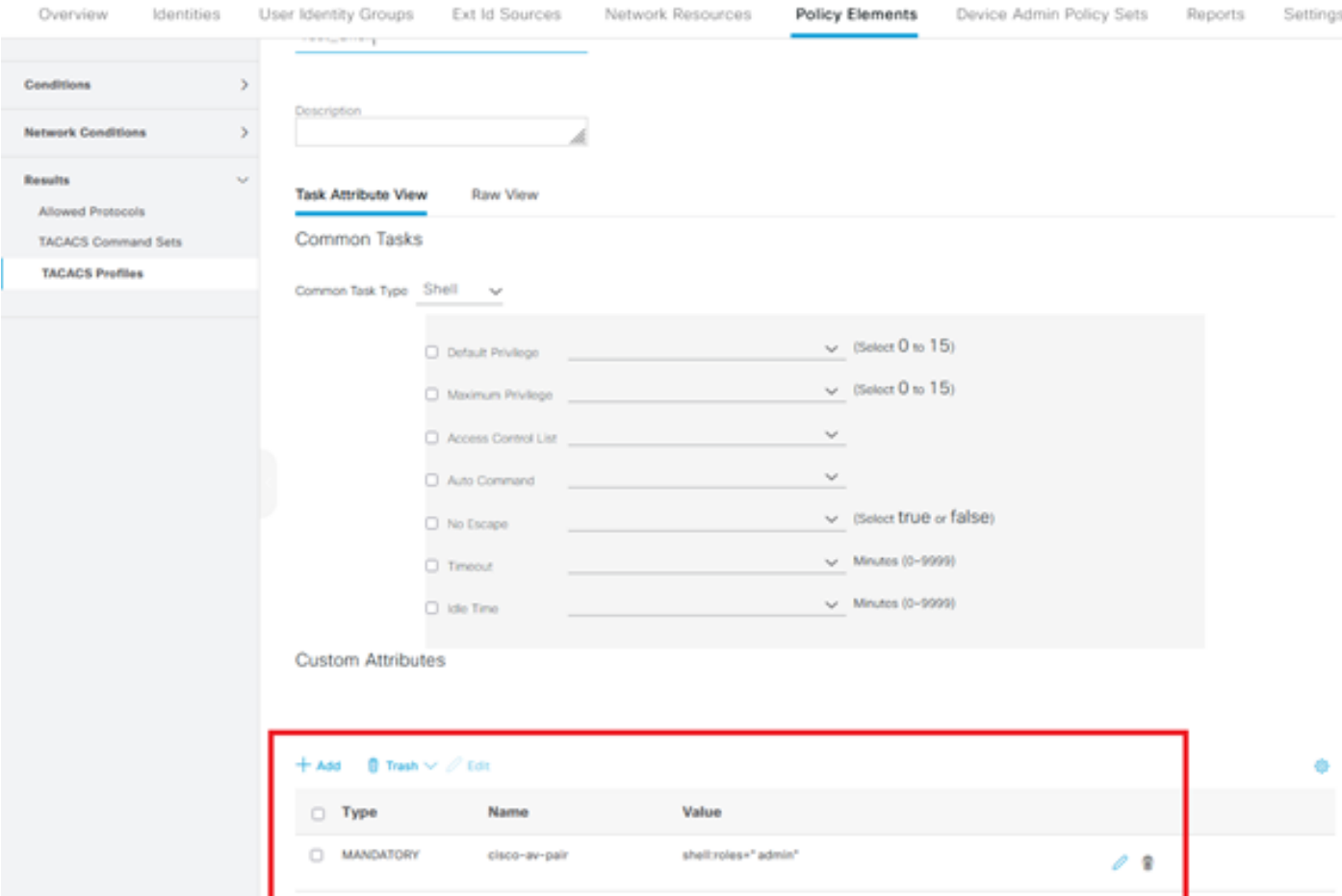

### CIMC의 TACACS+ 컨피그레이션

1단계. Admin(관리) > User Management(사용자 관리) > TACACS+로 이동합니다.

2단계. TACACS+를 활성화하려면 확인란을 선택합니다.

3단계. 테이블에 지정된 6개 행 중 하나에 새 서버를 추가할 수 있습니다.행을 클릭하거나 행을 선택 하고 이 이미지에 표시된 대로 테이블 위에 있는 편집 단추를 클릭합니다.

#### $\bigwedge$  / ... / User Management / TACACS+  $\bigtriangleup$

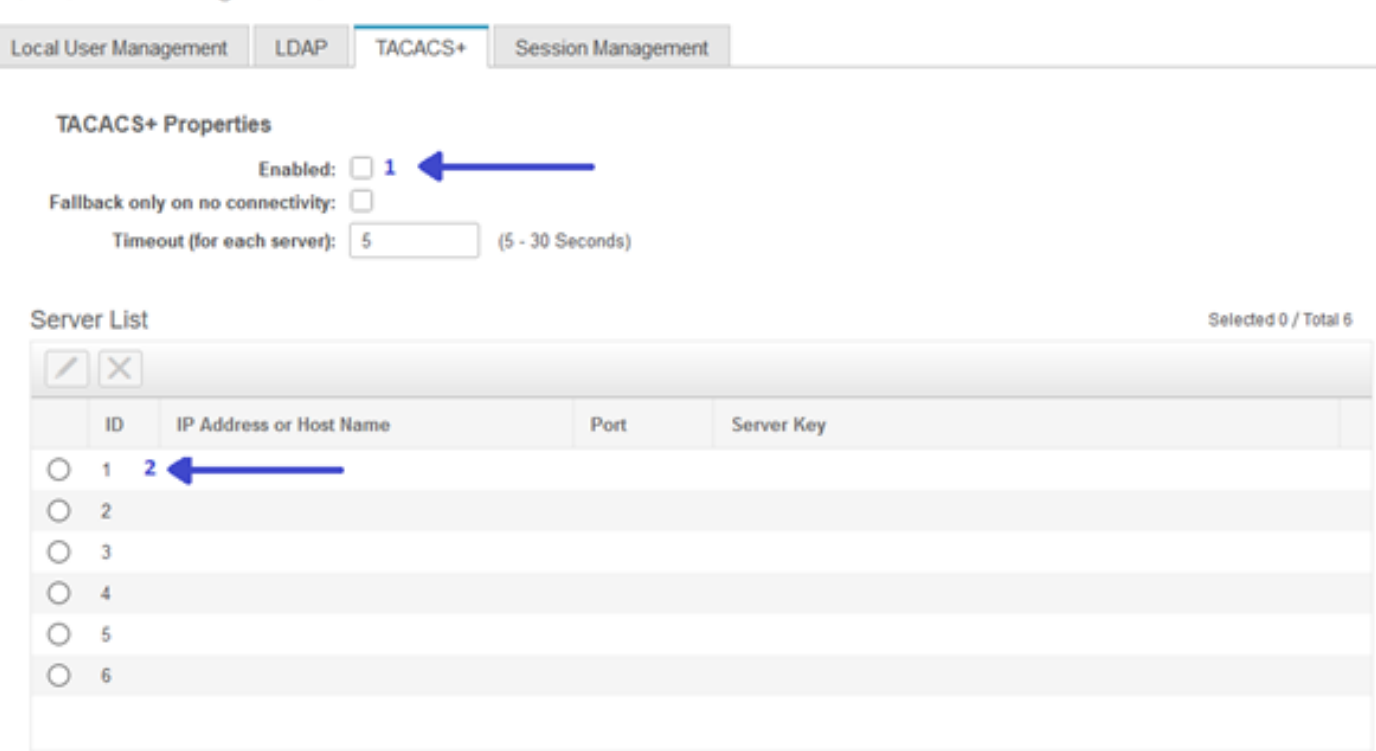

참고:사용자가 연결 없음 옵션에서 TACACS+ 폴백을 활성화한 경우 CIMC는 첫 번째 인증 우 선 순위를 항상 TACACS+로 설정해야 합니다. 그렇지 않으면 폴백 컨피그레이션이 적합하지 않을 수 있습니다.

#### 4단계. IP 주소 또는 호스트 이름, 포트 및 서버 키/공유 암호를 입력하고 구성을 저장합니다.

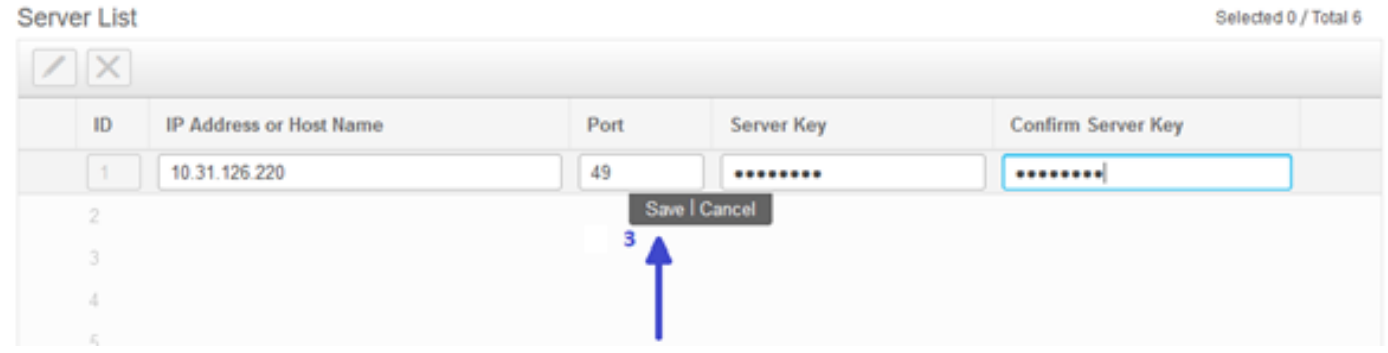

Cisco IMC는 최대 6개의 TACACS+ 원격 서버를 지원합니다.사용자가 성공적으로 인증되면 사용자 이름에 (TACACS+)가 추가됩니다.

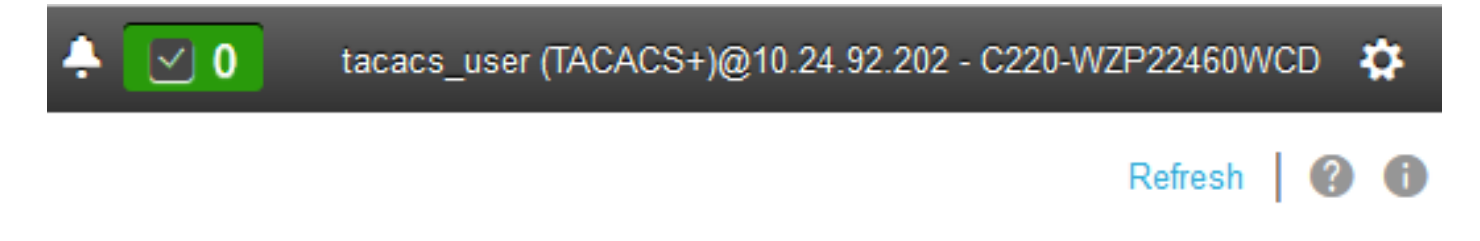

세션 관리에도 표시됩니다.

↑ / ... / User Management / Session Management ★

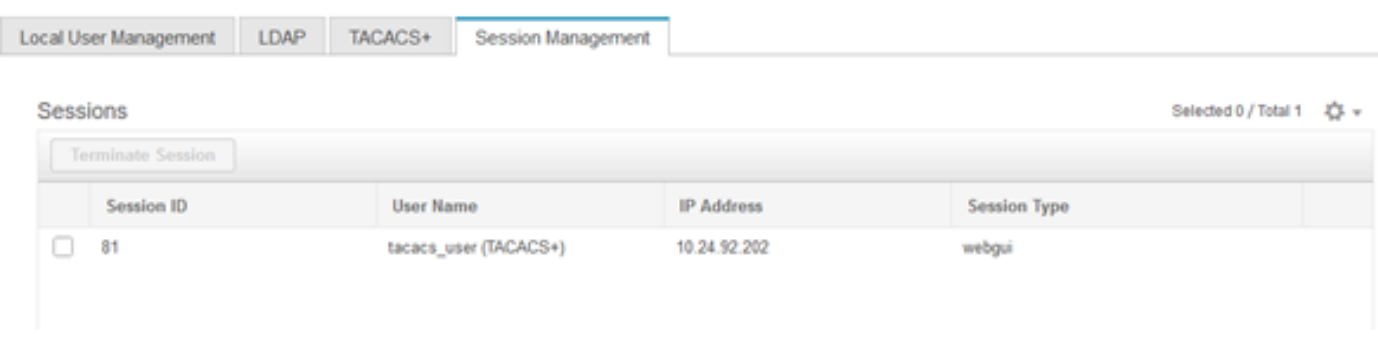

## 다음을 확인합니다.

- ◆ CIMC에서 최대 6개의 TACACS+ 서버를 구성할 수 있습니다.
- 서버에 연결된 비밀 키는 최대 64자까지 가능합니다.
- 시간 초과는 5초~30초(LDAP와 일치할 경우 최대 180초로 평가됨) 사이로 구성할 수 있습니다.
- TACACS+ 서버가 서비스 이름을 사용하여 **cisco-av-pair**를 생성해야 하는 경우, 사용자는 **Log** in을 서비스 이름으로 사용해야 합니다.
- 컨피그레이션을 수정할 수 있는 redfish는 지원되지 않습니다.

### CIMC의 CLI에서 컨피그레이션 확인

• TACACS+가 활성화되어 있는지 확인합니다.

```
C220-WZP22460WCD# scope tacacs+
C220-WZP22460WCD /tacacs+ # show detail
TACACS+ Settings:
Enabled: yes
Fallback only on no connectivity: no
Timeout(for each server): 5
```
#### • 서버당 커피그레이션 세부사항을 확인합니다.

```
C220-WZP22460WCD /tacacs+ # scope tacacs-server 1
C220-WZP22460WCD /tacacs+/tacacs-server # show detail
Server Id 1:
Server IP address/Hostname: 10.31.126.220
Server Key: ******
Server Port: 49
```
## 문제 해결

- TACACS+ 서버 IP가 CIMC에서 연결 가능하며 포트가 올바르게 구성되었는지 확인합니다.
- TACACS+ 서버에서 cisco-av 쌍이 올바르게 구성되었는지 확인합니다.
- TACACS+ 서버에 연결할 수 있는지 확인합니다(IP 및 포트).
- 비밀 키 또는 자격 증명이 TACACS+ 서버에 구성된 키 또는 자격 증명과 일치하는지 확인합니 다.
- TACACS+로 로그인할 수 있지만 **읽기 전용** 권한만 있는 경우 cisco-av-pair가 TACACS+ 서버 에 올바른 구문을 가지고 있는지 확인합니다.

### ISE 문제 해결

### • 인증 시도 중 하나에 대해 Tacacs Live 로그를 확인합니다.상태는 **전달이어야** 합니다.

#### **Overview**

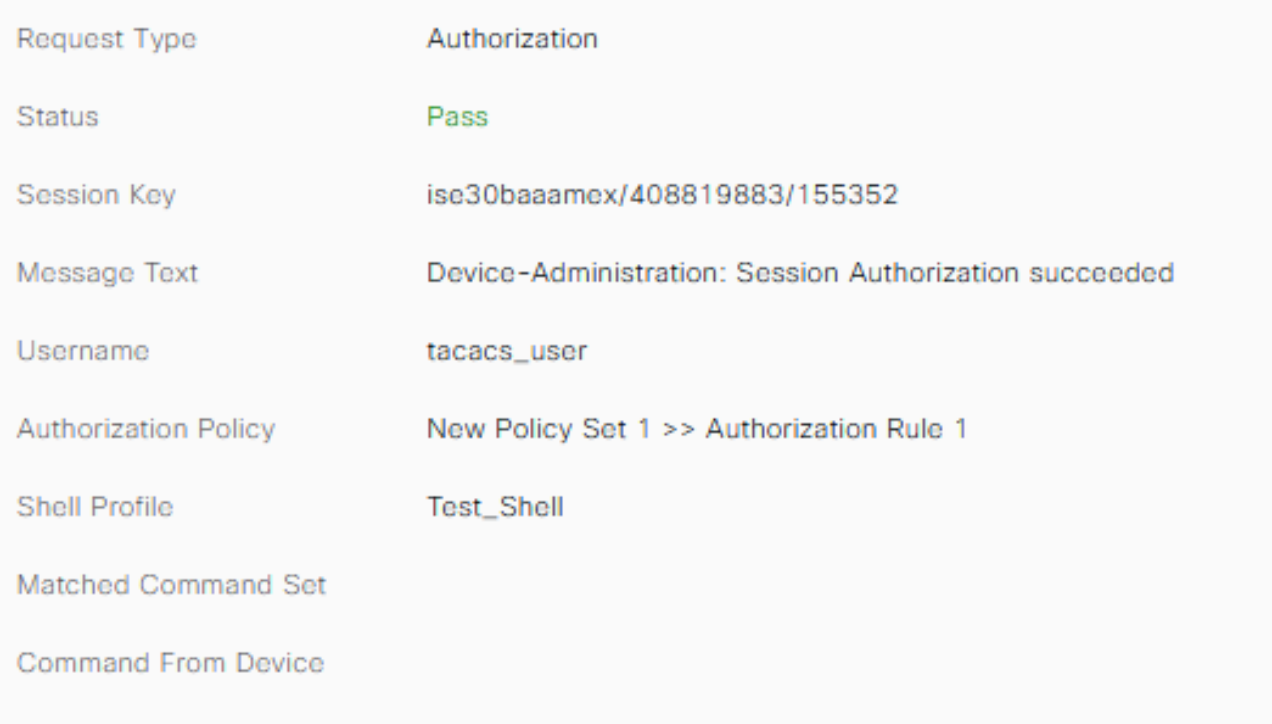

• 응답에 올바른 cisco-av-pair 특성이 구성되었는지 확인합니다.

#### **Other Attributes**

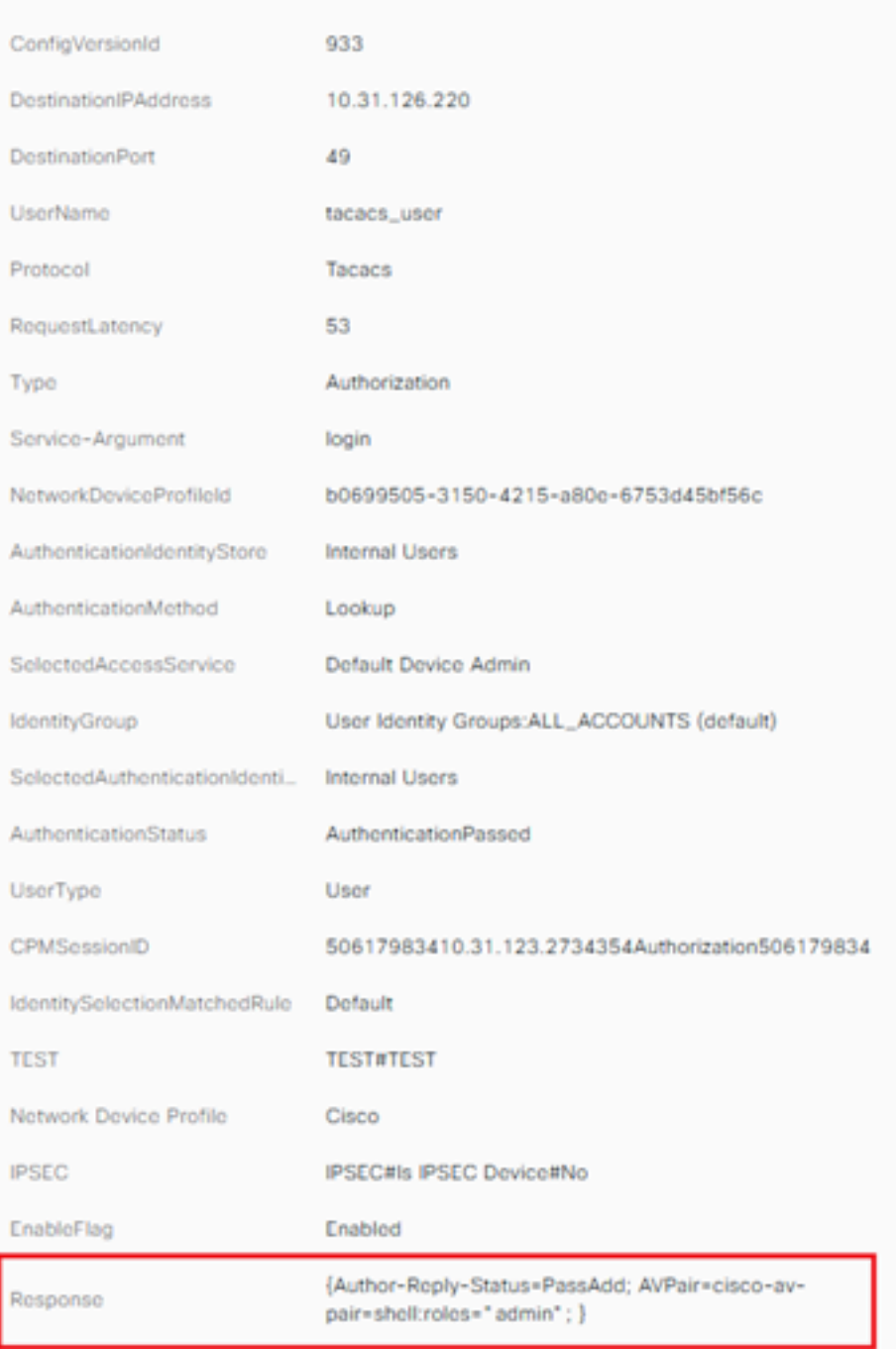

## 관련 정보

- [TACACS+ 인증 Cisco UCS-C](/content/en/us/td/docs/unified_computing/ucs/c/sw/gui/config/guide/4_1/b_Cisco_UCS_C-series_GUI_Configuration_Guide_41/b_Cisco_UCS_C-series_GUI_Configuration_Guide_41_chapter_01000.html#Cisco_Concept.dita_509725c1-1b76-458b-ad63-2fb5d583c8de)
- <u>[기술 지원 및 문서 − Cisco Systems](https://www.cisco.com/c/ko_kr/products/servers-unified-computing/index.html)</u>
- <u>[ISE 2.0 구성:AD 그룹 멤버십 기반 IOS TACACS+ 인증 및 명령 권한 부여](https://www.cisco.com/c/ko_kr/support/docs/security/identity-services-engine/200208-Configure-ISE-2-0-IOS-TACACS-Authentic.html)</u>